### **Leica SP8 Confocal Quick Start Guide**

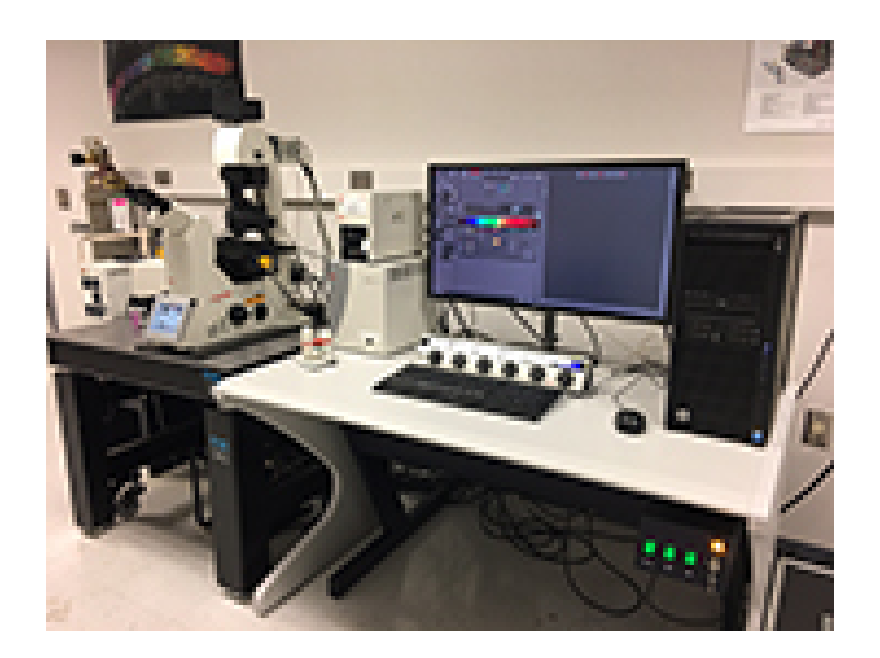

## **W.M. Keck Bioimaging Laboratory Arizona State University School of Life Sciences**

These are procedures provided by Leica Microsystems that describe how to operate the instrument in its most simplest format.

→ The Leica SP8 in the Keck lab has additional HyD detectors, resonant scanner, live cell imaging mode and light sheet. You must have additional training to use the advanced features on this system.

Live cell imaging or light sheet mode that exceeds a 4-hour duration must be conducted at off peak hours. Notify Keck lab staff if you intend to use the live cell imaging or light sheet mode so the system can be modified for your use at least 24hrs in advance of use.

### **System Startup**

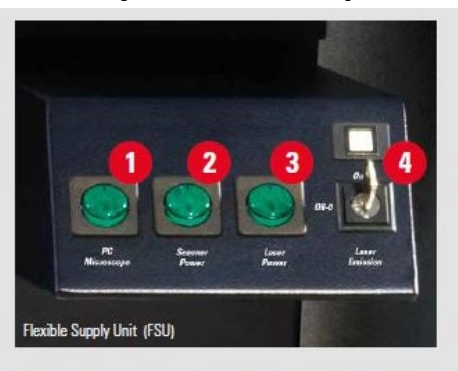

For system configuration with FSU: Turn on the power supply for the PC $\bigodot$ , the scanner  $\bullet$  and the lasers  $\bullet$ by pushing the green buttons and turn the laser key **O**, to open the laser shutter.

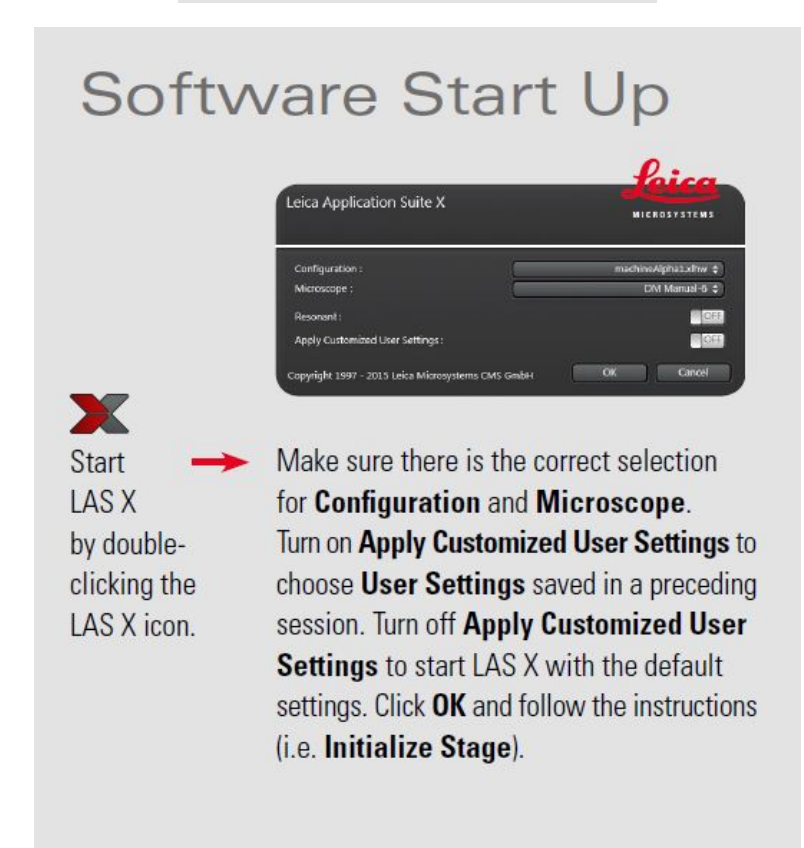

#### **\*for general use select machine.xlhw**

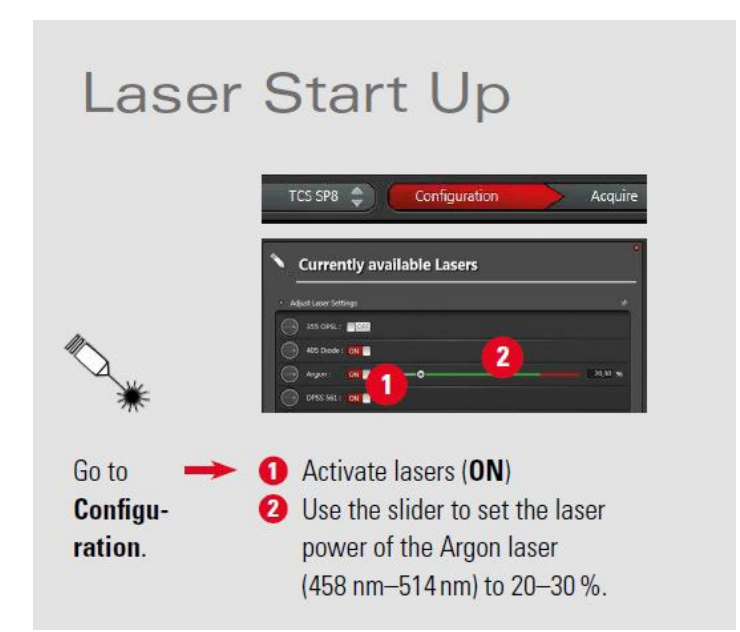

Our system also has the white light laser option. Laser power is set to  $\sim$ 1% when combined with HyD detectors.

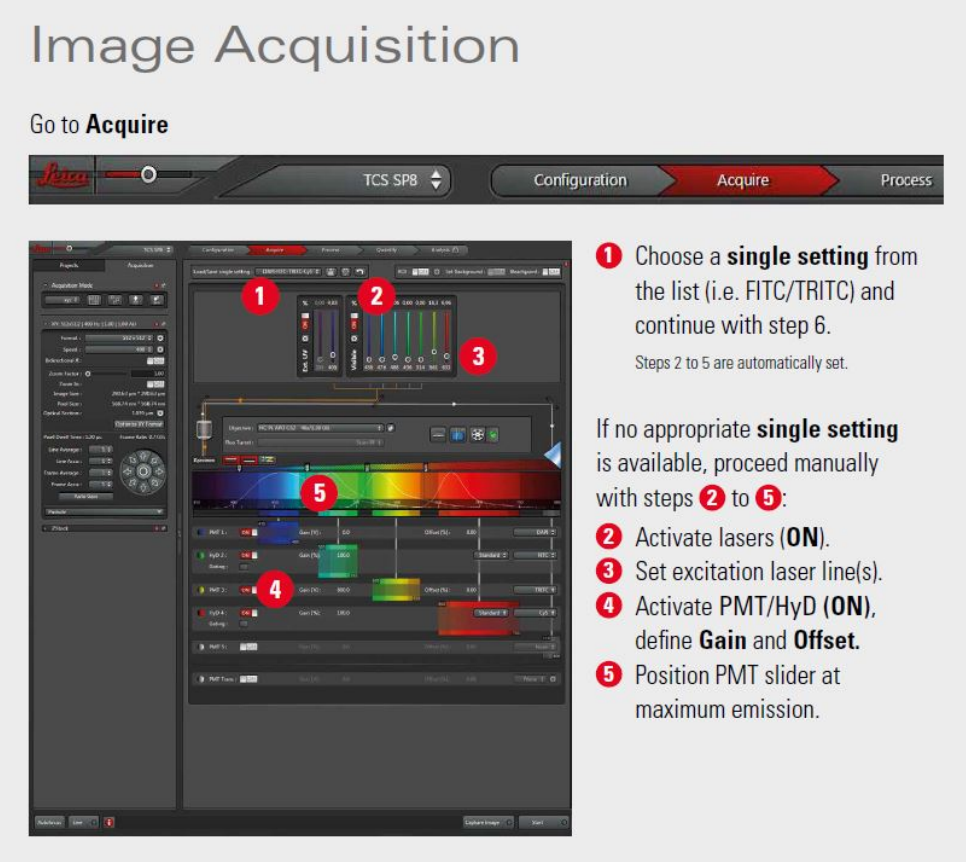

\*Dye assistant is also very helpful for creating an optimal configuration for scanning.

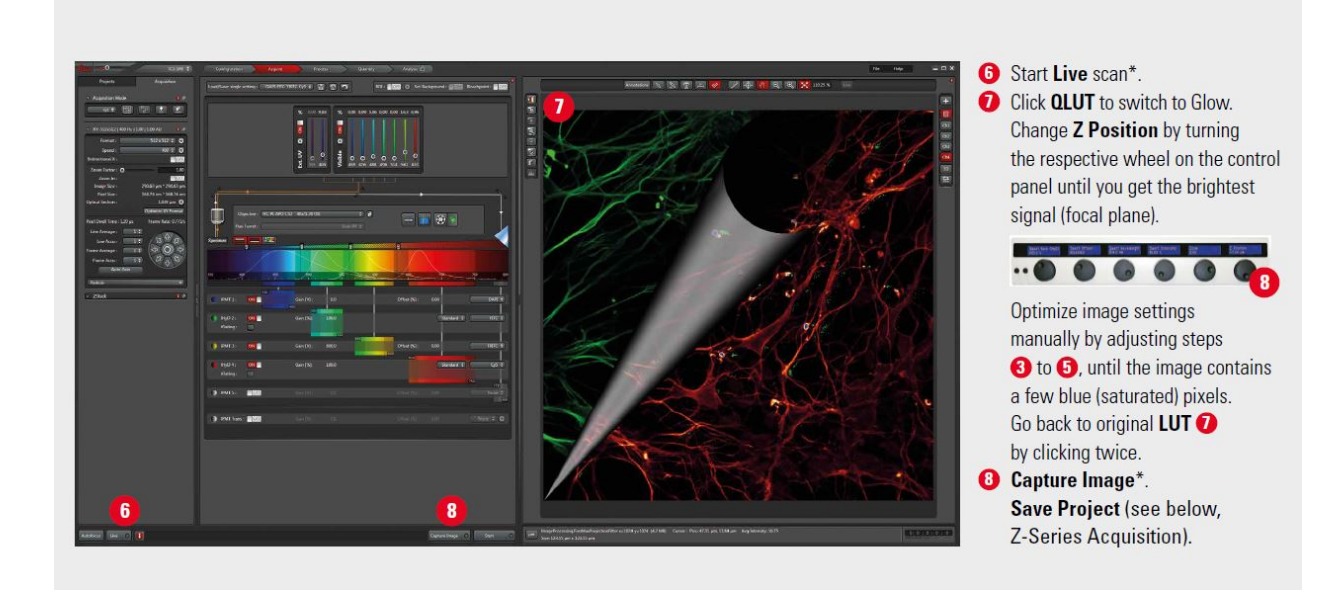

# **Z-Series Acquisition**

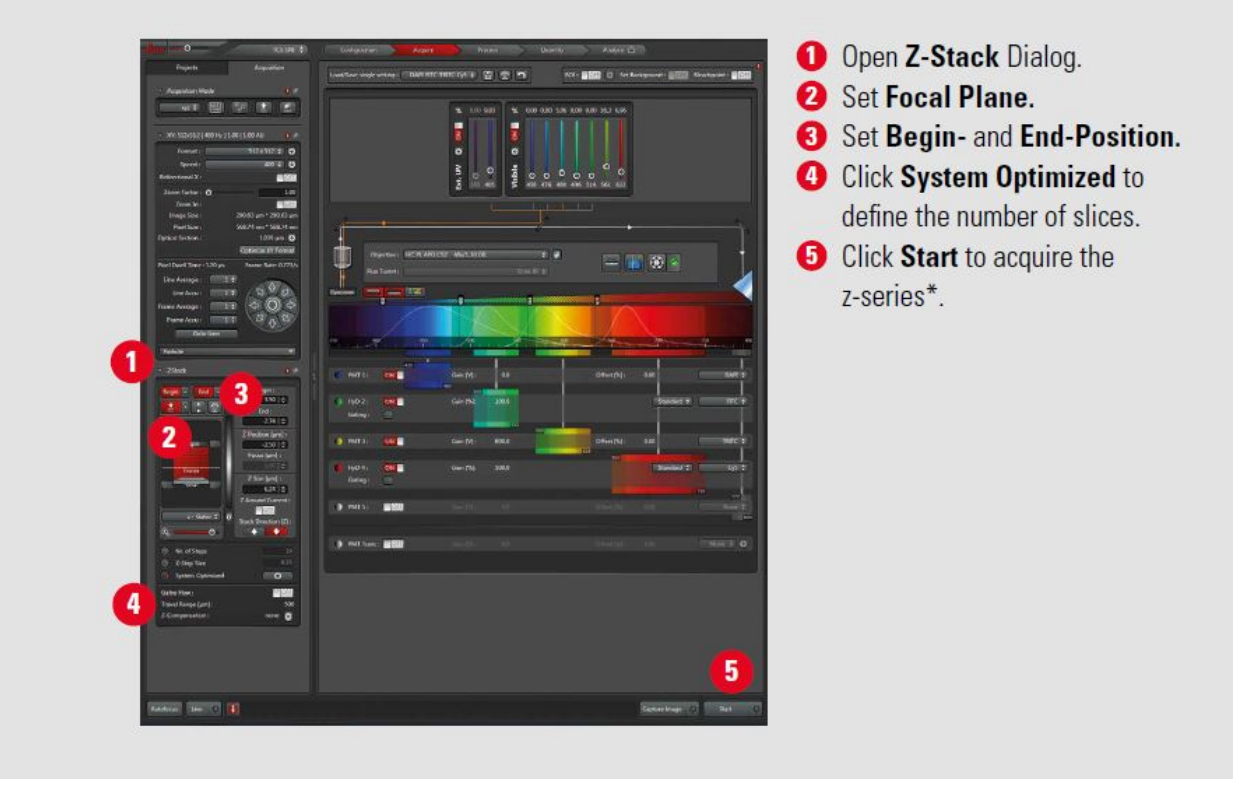

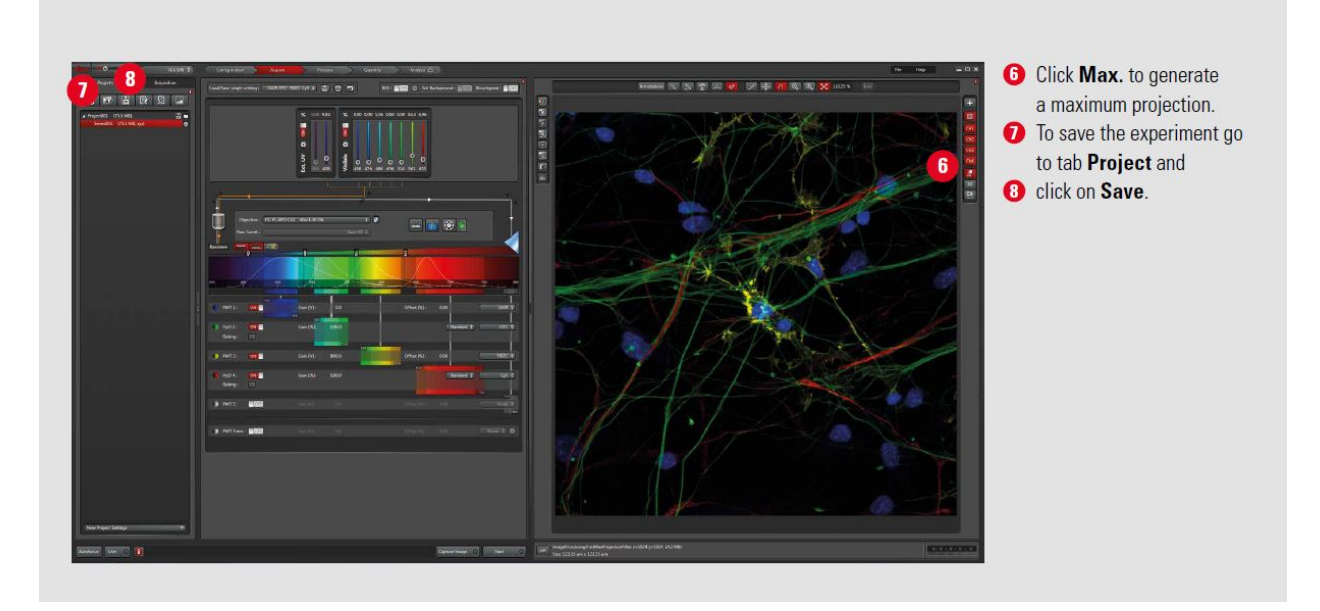

• Prior to shut down, check the asu.corefacilities.org iLab schedule to confirm there are no users following you. If someone is scheduled within 2 hours of your completion time, leave the system and lasers running in standby mode.

## **System Shut Down**

#### Follow exactly the sequence described to shut down the system:

- 1. Deactivate all lasers in the laser configuration window (see Laser Start Up section), wait approx. 5 min. until ventilation of Argon laser has shut-off.
- 2. Close software.
- 3. Shut down PC.
- 4. Shut down CSU or FSU, respectively, in reverse order (see System Start Up section).